# **IO-TO16 I/O Expansion Module 16 Transistor Outputs**

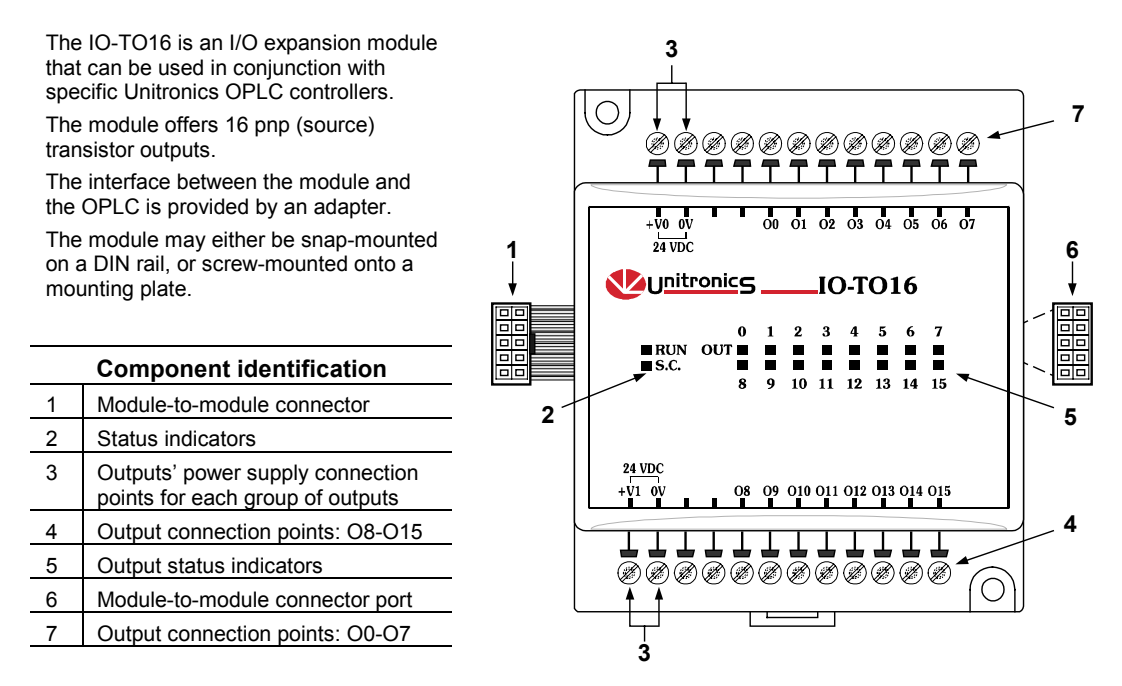

#### **User safety and equipment protection guidelines**

This document is intended to aid trained and competent personnel in the installation of this equipment as defined by the European directives for machinery, low voltage and EMC. Only a technician or engineer trained in the local and national electrical standards should perform tasks associated with the electrical wiring of this device.

- **Under no circumstances will Unitronics be liable or responsible for any consequential damage that may** arise as a result of installation or use of this equipment, and is not responsible for problems resulting from improper or irresponsible use of this device.
- All examples and diagrams shown in the manual are intended to aid understanding. They do not guarantee operation.
- Unitronics accepts no responsibility for actual use of this product based on these examples.
- Only qualified service personnel should open this device or carry out repairs.
- **Please dispose of this product in accordance with local and national standards and regulations.**

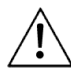

Check the user program before running it.

- Do not attempt to use this device with voltage exceeding permissible levels.
- Install an external circuit breaker and take all appropriate safety measures against shortcircuiting in external wiring.

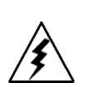

 Failure to comply with appropriate safety guidelines can result in severe personal injury or property damage. Always exercise proper caution when working with electrical equipment.

**Unitronics Industrial Automation Systems 1** 

# **IO-TO16** I/O Expansion Module 11/00

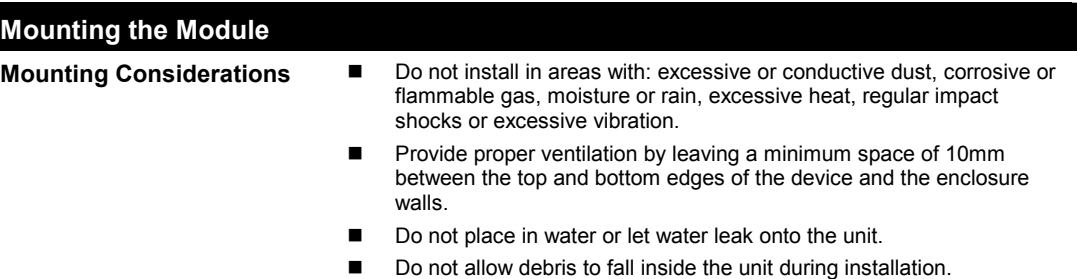

### **DIN-rail mounting**

Snap the device onto the DIN rail as shown below; the module will be squarely situated on the DIN rail.

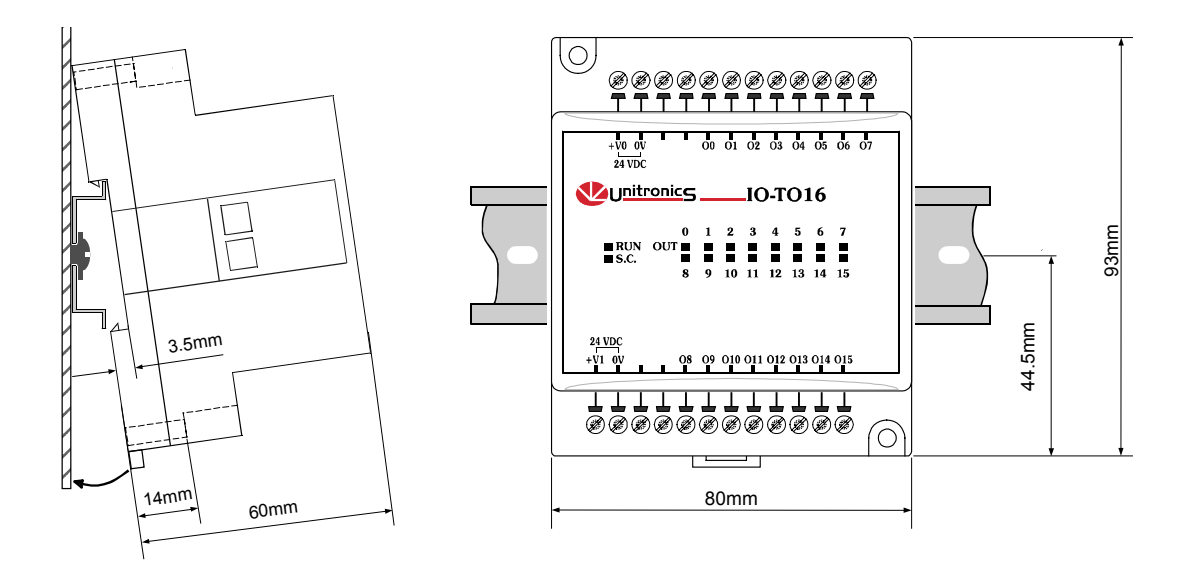

#### **Screw-Mounting**

The figure on the next page is drawn to scale. It may be used as a guide for screw-mounting the module. Mounting screw type: either M3 or NC6-32.

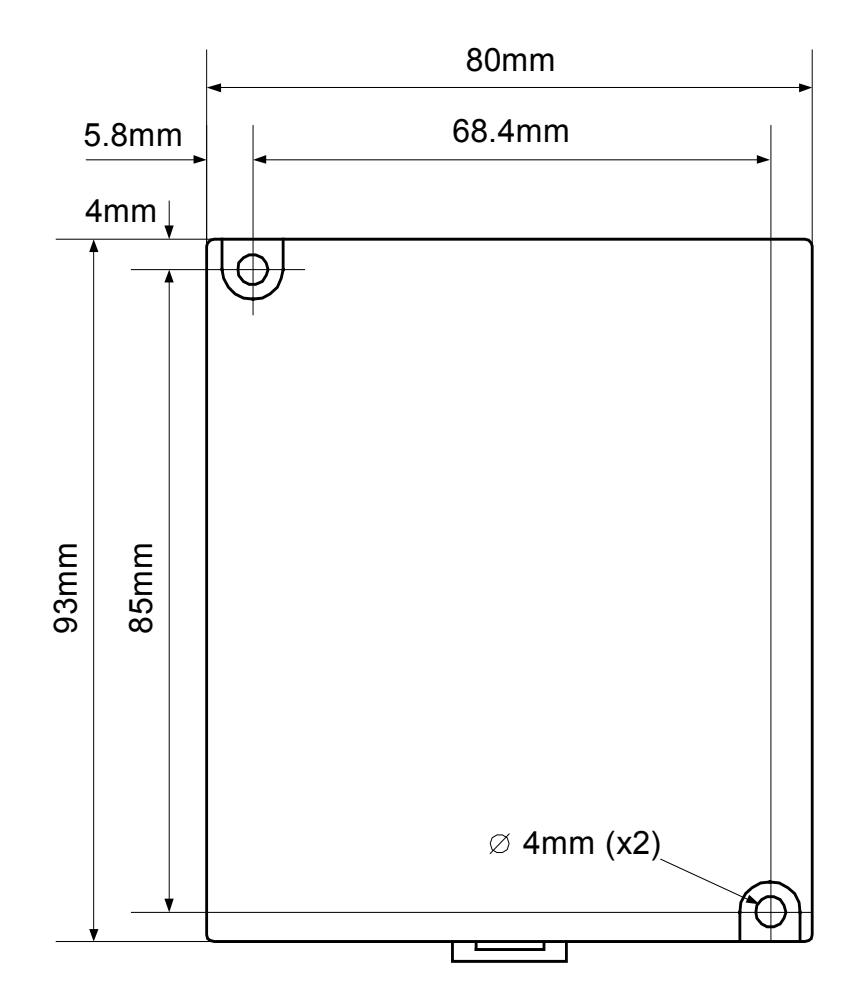

**Unitronics Industrial Automation Systems** 3 **3** 

# **IO-TO16** I/O Expansion Module 11/00

## **Connecting Expansion Modules**

An adapter provides the interface between the OPLC and an expansion module. To connect the I/O module to the adapter or to another module:

**1** Push the module-to-module connector into the port located on the right side of the device.

Note that there is a protective cap provided with the adapter. This cap covers the port of the **final**  I/O module in the system.

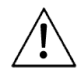

 To avoid damaging the system, do not connect or disconnect the device when the power is on.

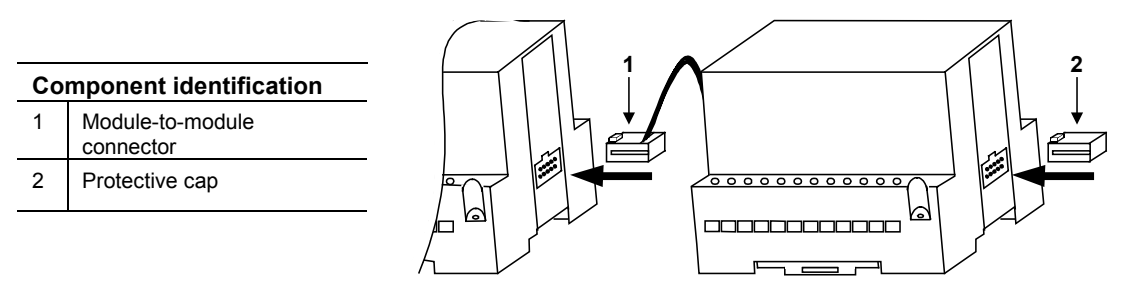

#### **Wiring**

#### **Wire Size**

Use 26-12 AWG wire (0.13 mm  $2-3.31$  mm<sup>2</sup>) for all wiring purposes.

#### **Wiring Considerations**

- Note that the adapter, outputs and the power supply for both groups of outputs must be connected to the same 0V signal.
- Do not use tin, solder or any other substance on the stripped wire that might cause the wire strand to break.
- We recommend that you use crimp terminals for wiring.
- Install at maximum distance from high-voltage cables and power equipment.

#### **General Wiring Procedures**

- **1** Strip the wire to a length of 7±0.5mm (0.250–0.300 inches).
- **2** Unscrew the terminal to its widest position before inserting a wire.
- **3** Insert the wire completely into the terminal to ensure that a proper connection can be made.
- **4** Tighten enough to keep the wire from pulling free.

To avoid damaging the wire, do not exceed a maximum torque of 0.5 N·m (5 kgf·m).

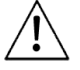

- Do not touch live wires.
- Double-check all the wiring before turning on the power supply.

# **I/O Wiring**

- Input or output cables should not be run through the same multi-core cable or share the same wire.
- Allow for voltage drop and noise interference with output lines used over an extended distance. Use wire that is properly sized for the load.

#### **Wiring the Power Supplies to both groups of Outputs**

Wiring DC supply

- 1 First group of outputs: connect the "positive" cable to the "+V0" terminal, and the "negative" to the "0V" terminal.
- 2 Second group of outputs: connect the "positive" cable to the "+V1" terminal, and the "negative" to the "0V" terminal.
	- A non-isolated power supply can be used provided that a 0V signal is connected to the chassis.
	- Do not connect the 'Neutral' or 'Line' signal of the 110/220VAC to the device's 0V pin.
	- In the event of voltage fluctuations or non-conformity to voltage power supply specifications, connect the device to a regulated power supply.

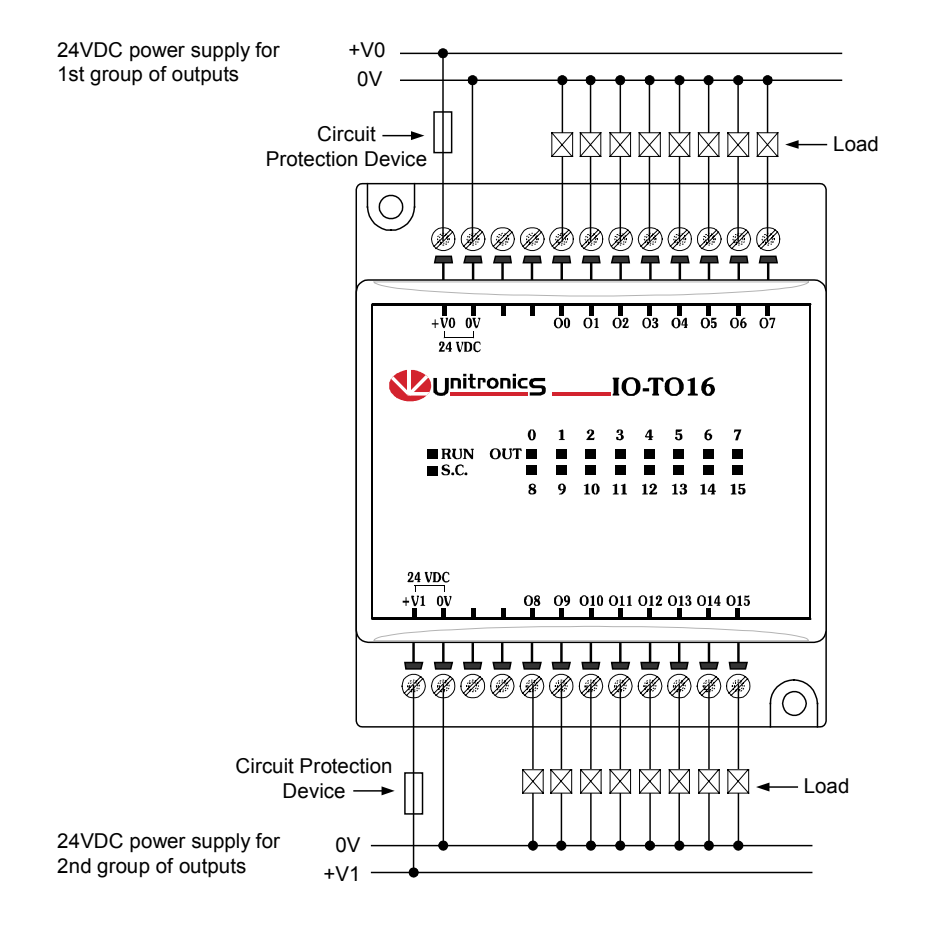

# **IO-TO16** I/O Expansion Module

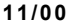

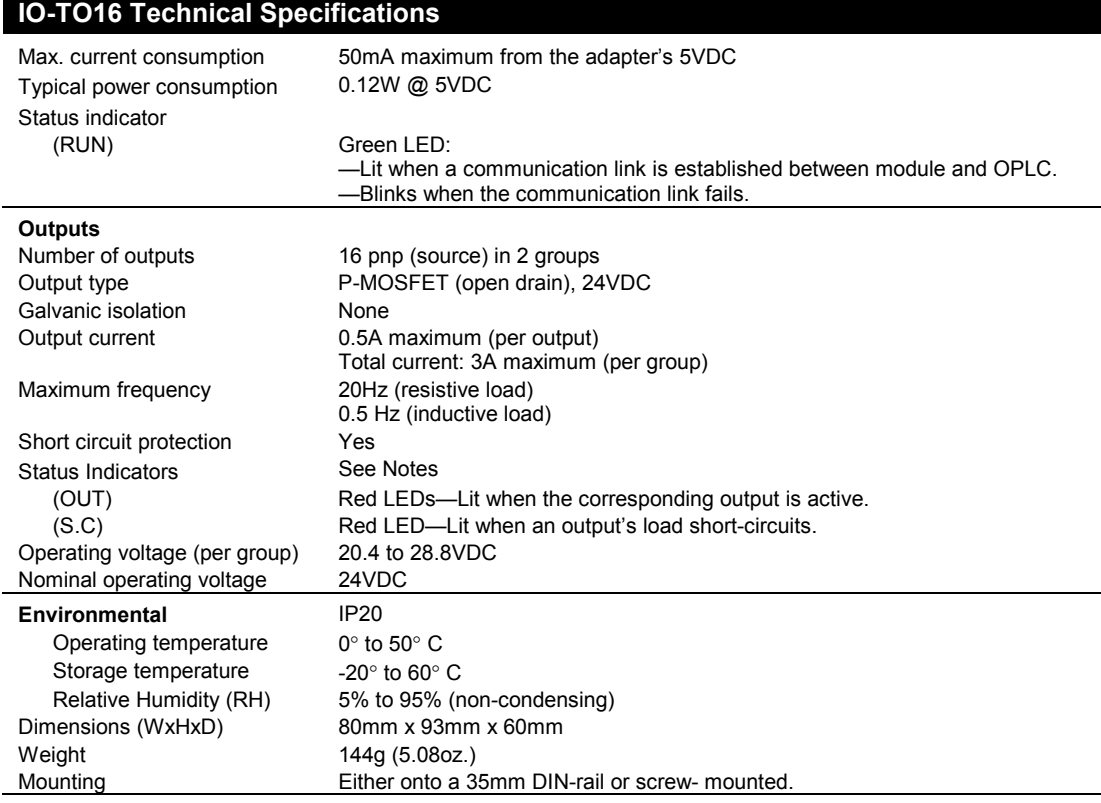

#### **Notes:**

1. When an output is connected to a load that short-circuits, that output turns off and the S.C. LED lights up on the module. Although the output turns off, the LED of that output remains lit.

2. The short circuit is also identified by the software program within the controller connected to the module. Within the M90 OPLC, for example, SB 5 turns ON. SI 5 contains a bitmap indicating the module containing the affected output.

For more information, refer to the on-line help supplied with the programming package of your controller.

# **Addressing I/Os on M90 Expansion Modules**

Inputs and outputs located on I/O expansion modules that are connected into an M90 OPLC are assigned addresses that comprise a letter and a number. The letter indicates whether the I/O is an input (I) or an output (O). The number indicates the I/O's location in the system. This number relates to both the position of the expansion module in the system, and to the position of the I/O on that module.

Expansion modules are numbered from 0-7 as shown in the figure below.

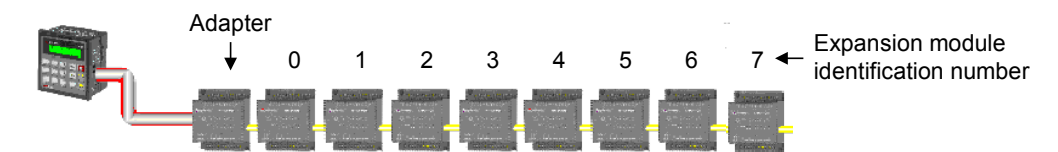

The formula below is used to assign addresses for I/O modules used in conjunction with the M90 OPLC. X is the number representing a specific module's location (0-7). Y is the number of the input or output on that specific module (0-15).

The number that represents the I/O's location is equal to:

$$
32 + x \cdot 16 + y
$$

Examples

- Input #3, located on expansion module #2 in the system, will be addressed as  $167$ ,  $67 = 32 + 2 \cdot 16 + 3$
- Output #4, located on expansion module #3 in the system, will be addressed as O 84,  $84 = 32 + 3 \cdot 16 + 4$ .

EX90-DI8-RO8 is a stand-alone I/O module. Even if it is the only module in the configuration, the EX90-DI8- RO8 is always assigned the number 7. Its I/Os are addressed accordingly.

Example

■ Input #5, located on an EX90-DI8-RO8 connected to an M90 OPLC will be addressed as I 149, 149 = 32 + 7 • 16 + 5

# 8 Convenient I/O Modules

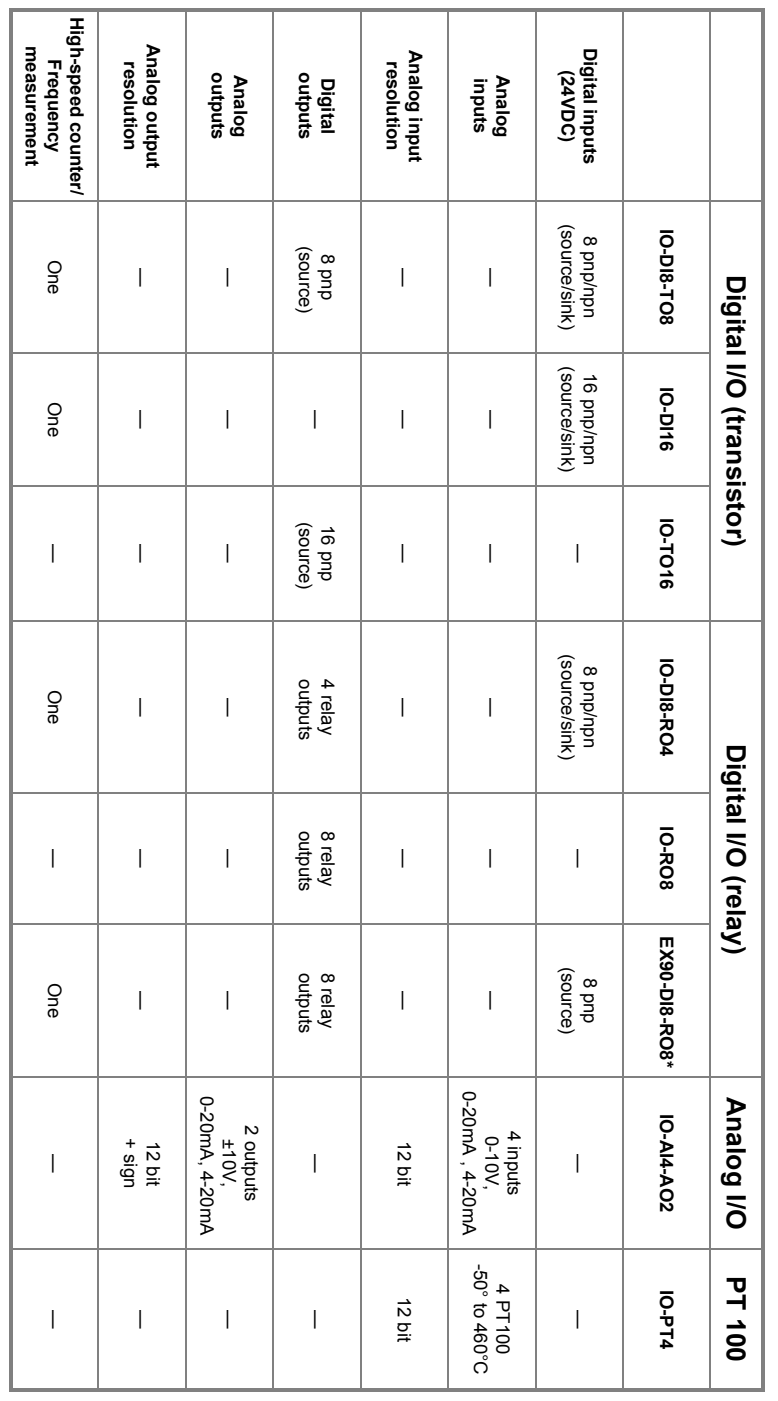

\* Stand-alone module. Other modules are used in conjunction with the EX-A1 adapter \* Stand-alone module. Other modules are used in conjunction with the EX-A1 adapter

For a list of Unitronics distributors, check our website: http://www.unitronic.com/contact.htm *For a list of Unitronics distributors, check our website: http://www.unitronic.com/contact.htm*  To order the expansion module that best fits your system, contact your local distributor. *To order the expansion module that best fits your system, contact your local distributor.*